# **BAB V**

# **IMPLEMENTASI DAN PENGUJIAN SISTEM**

### **5.1 IMPLEMENTASI SISTEM**

Tahap implementasi sistem merupakan proses menterjemahkan rancangan (*design*) yang telah di buat menjadi program aplikasi yang dapat digunakan oleh *user*. Implementasi bertujuan untuk mengkonfirmasi modul-modul perancangan, sehinga pengguna dapat memberikan masukan kepada pembangun sistem. Hasil implementasi terdiri dari rancangan *input, output* serta tabel.

Pada tahap ini akan melakukan proses pembuatan sistem atau perangkat lunak dari tahap perancangan atau *design* ke tahap *coding* dengan menggunakan bahasa pemrograman yang akan menghasilkan sistem atau perangkat lunak yang telah dirancang sebelumnya. Adapun hasil dari implementasi aplikasi *billing* billiard Monalisa Jambi berbasis Dekstop sebagai berikut :

### **5.1.1 Implementasi Halaman** *Splashscreen*

 Pada halaman *Splash Screen* merupakan halaman pembuka pada aplikasi *billing* Monalisa Billiard Jambi berbasis *desktop*. Pada halaman *spalashscreen* ini merupakan implementasi dari rancangan antarmuka (*interface*) halaman *spalashscreen* pada gambar 4.9 dan halaman rancangan ada pada lampiran. Untuk lebih jelasnya, implementasi dapat dilihat pada gambar 5.1.

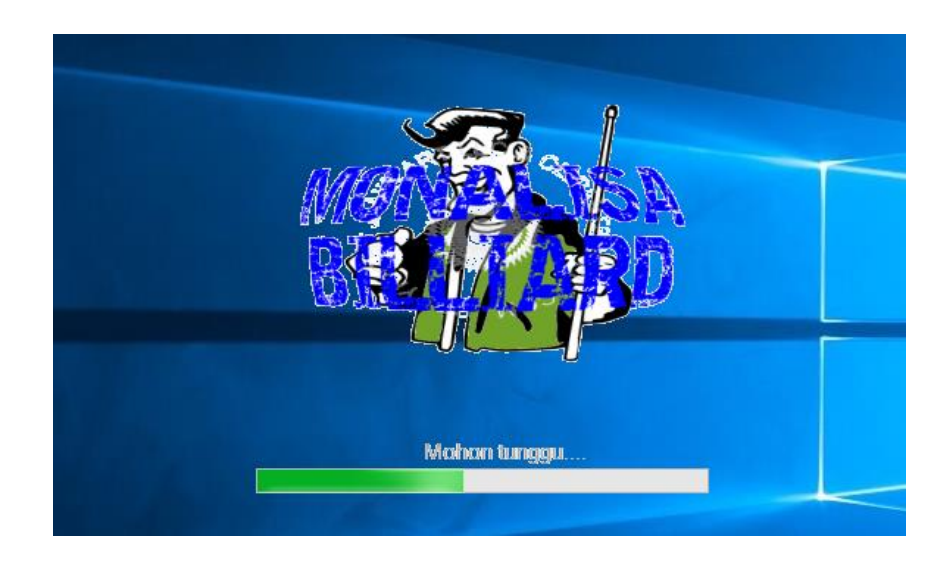

**Gambar 5.1 Halaman** *Splashscreen*

## **5.1.2 Implementasi Halaman** *Login Admin*

Pada halaman *login admin* sistem meminta *admin* untuk meng*input* nama pengguna dan kata sandi. Pada halaman *login admin* ini merupakan implementasi dari rancangan antarmuka (*interface*) halaman *login admin* pada gambar 4.10 dan halaman perancangan ada pada lampiran. Untuk lebih jelasnya, implementasi dapat dilihat pada gambar 5.2.

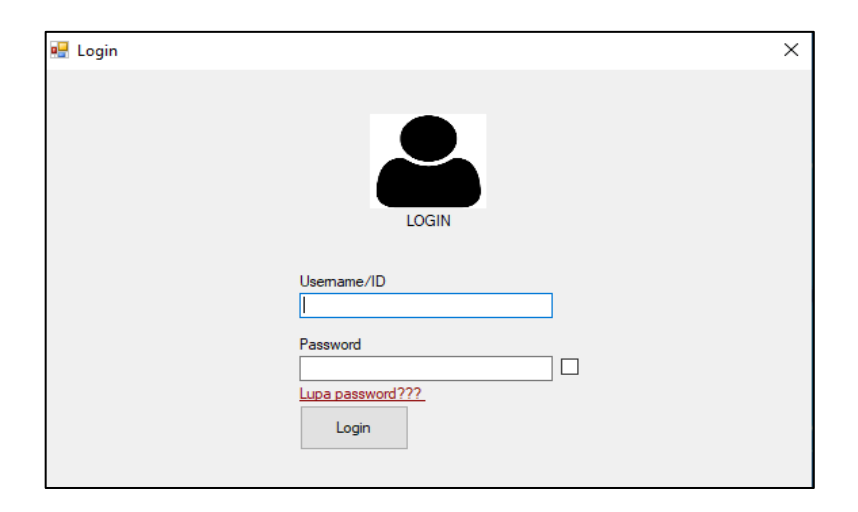

**Gambar 5.2 Halaman** *Login Admin*

### **5.1.3 Implementasi Halaman Lupa** *Password*

 Pada halaman lupa *password* sistem meminta validasi data dari karyawan agar sistem dapat menampilkan *password* lama *admin*. Pada halaman lupa *password* ini merupakan implementasi dari rancangan antarmuka (*interface*) halaman lupa *password* pada gambar 4.11 dan halaman perancangan ada pada lampiran. Untuk lebih jelasnya, implementasi dapat dilihat pada gambar 5.3.

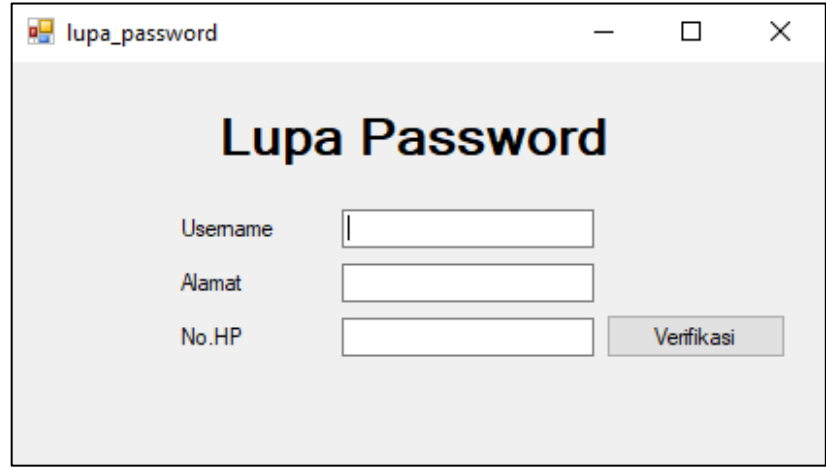

**Gambar 5.3 Halaman Lupa** *Password*

#### **5.1.4 Implementasi Halaman Menu Utama**

 Pada halaman menu utama *admin* dapat mengelola aktivitas dari fitur-fitur yang tersedia pada aplikasi *billing* billiard Monalisa Jambi. Seperti contoh, *admin*  menggunakan fitur *play* untuk mengaktifkan meja yang dipesan pelanggan. Pada halaman menu utama ini merupakan implementasi dari rancangan antarmuka *(interface*) halaman menu utama pada gambar 4.12 dan halaman perancangan ada pada lampiran. Untuk lebih jelasnya, implementasi dapat dilihat pada gambar 5.4.

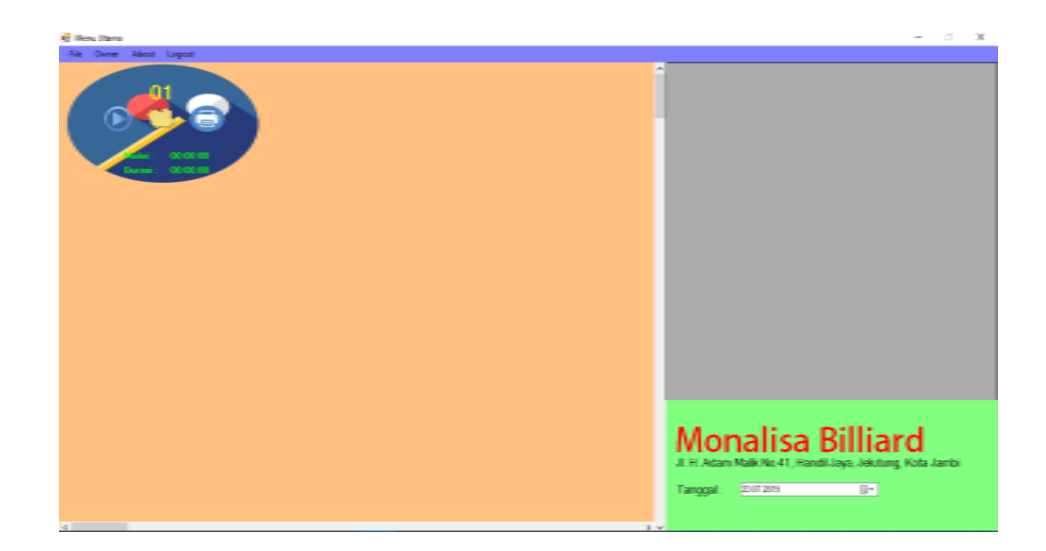

## **Gambar 5.4 Halaman Menu Utama**

## **5.1.5 Implementasi Halaman** *Login Owner*

Pada halaman *login owner*, *admin* meng*input username* dan kata sandi untuk memasuki halaman menu *owner*. Untuk halaman *login owner* sistem hanya bisa diakses oleh pemilik dari Monalisa Billiard Jambi. Pada halaman ini merupakan implementasi dari rancangan antarmuka (*interface*) halaman *login owner* pada gambar 4.13 dan halaman perancangan ada pada lampiran. Untuk lebih jelasnya, implementasi dapat dilihat pada gambar 5.5.

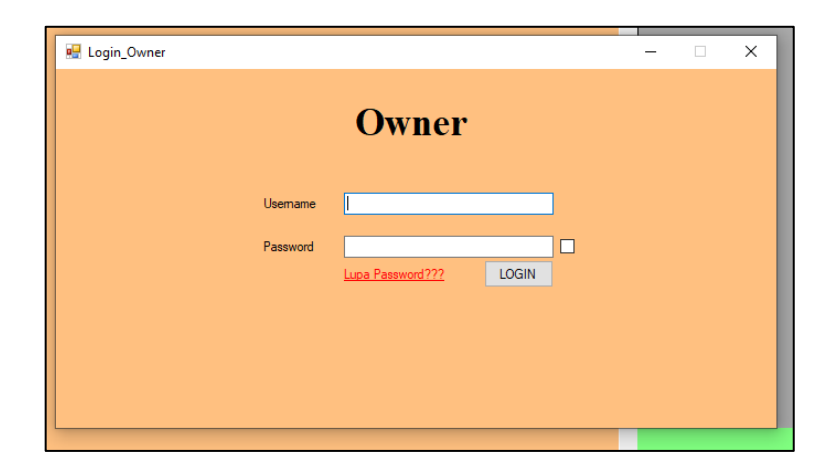

**Gambar 5.5 Halaman** *Login Owner*

#### **5.1.6 Implementasi Halaman Menu** *Owner*

Pada halaman Menu *Owner, admin* dapat mengelola data karyawan dan data barang penjualan melalui menu kelola askses dan menu kelola barang. Halaman menu *owner* hanya pemilik Monalisa Billiard Jambi yang bisa mengelola data-data yang ada pada menu *owner*. Pada halaman menu owner ini merupakan implementasi dari rancangan antarmuka (*interface*) halaman menu utama pada gambar 4.14 dan halaman perancangan ada pada lampiran. Untuk lebih jelasnya, implementasi dapat dilihat pada gambar 5.6.

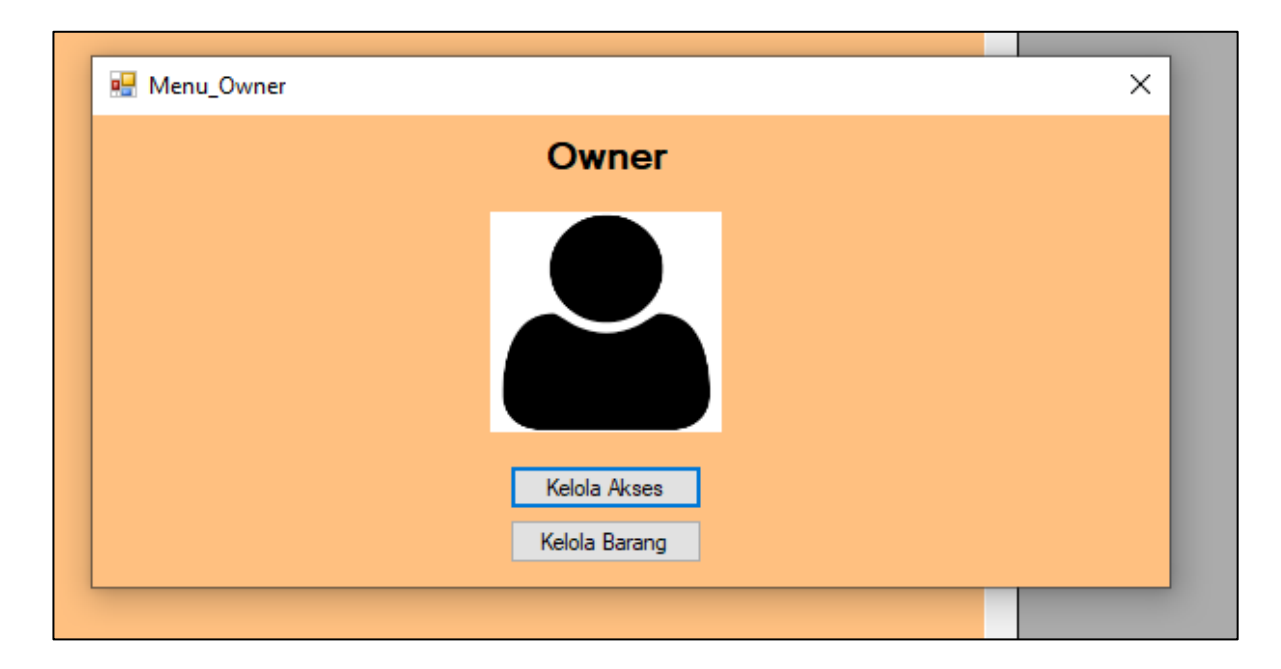

**Gambar 5.6 Halaman Menu Owner**

### **5.1.7 Implementasi Halaman Kelola Akses**

Pada halaman Kelola Akses, *admin* dapat melihat, menambahkan, mengubah, menghapus data dari karyawan dan pada halaman ini juga *admin* dapat menentukan orang yang boleh menggunakan aplikasi *billing* Monalisa Billiard Jambi. Pada halaman kelola akses ini merupakan implementasi dari rancangan *interface* (antarmuka) halaman kelola akses pada gambar 4.15 dan halaman perancangan ada pada lampiran. Untuk lebih jelasnya, implementasi dapat dilihat pada gambar 5.7.

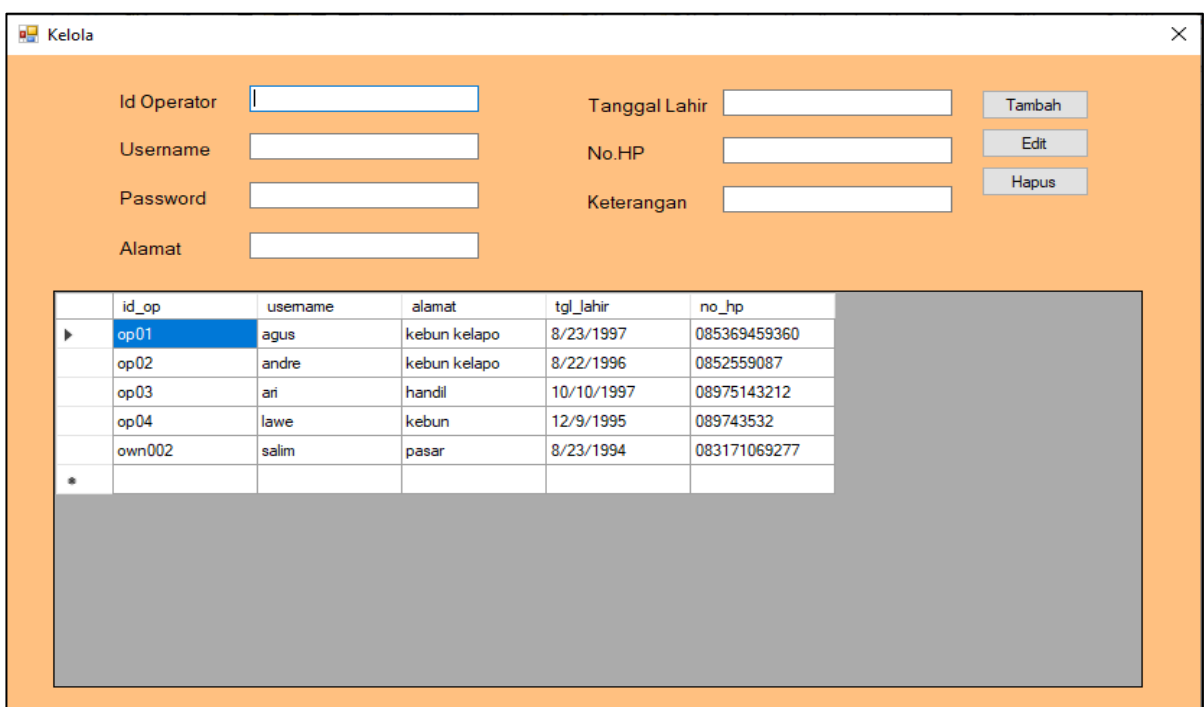

# **Gambar 5.7 Halaman Kelola Akses**

### **5.1.8 Implementasi Halaman Kelola Barang**

Pada halaman Kelola Barang, *admin* dapat melihat, menambahkan, mengubah, menghapus data dari barang yang akan dijual. Pada halaman kelola barang ini merupakan implementasi dari rancangan antarmuka (*interface*) halaman kelola barang pada gambar 4.16 dan halaman perancangan ada pada lampiran. Untuk lebih jelasnya, implementasi dapat dilihat pada gambar 5.8.

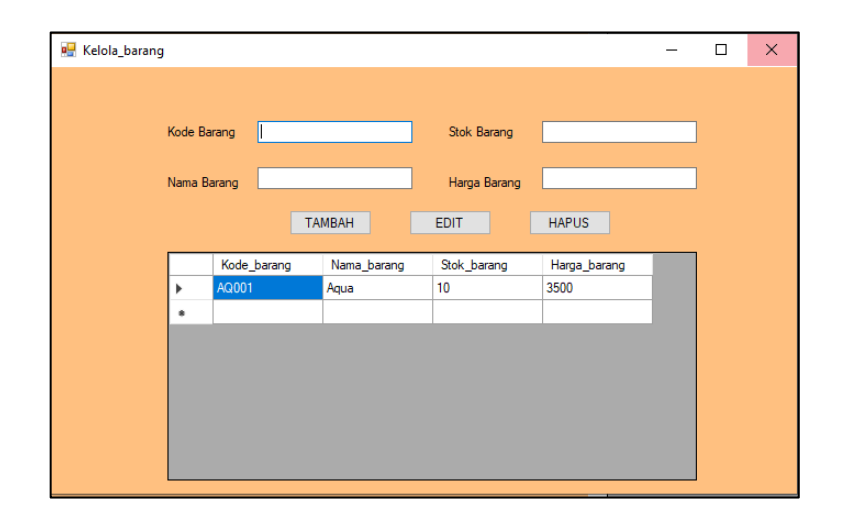

**Gambar 5.8 Halaman Kelola Barang**

## **5.1.9 Implementasi Halaman Menu** *About*

Pada halaman menu *about operator* dan *owner* dapat melihat tentang pembuat aplikasi *billing* billiard Monalisa Billiard Jambi. Pada halaman *about* ini merupakan implementasi dari rancangan antarmuka (*interface*) halaman menu *abaout* pada gambar 4.17 dan halaman perancangan ada pada lampiran. Untuk lebih jelasnya, implementasi dapat dilihat pada gambar 5.9.

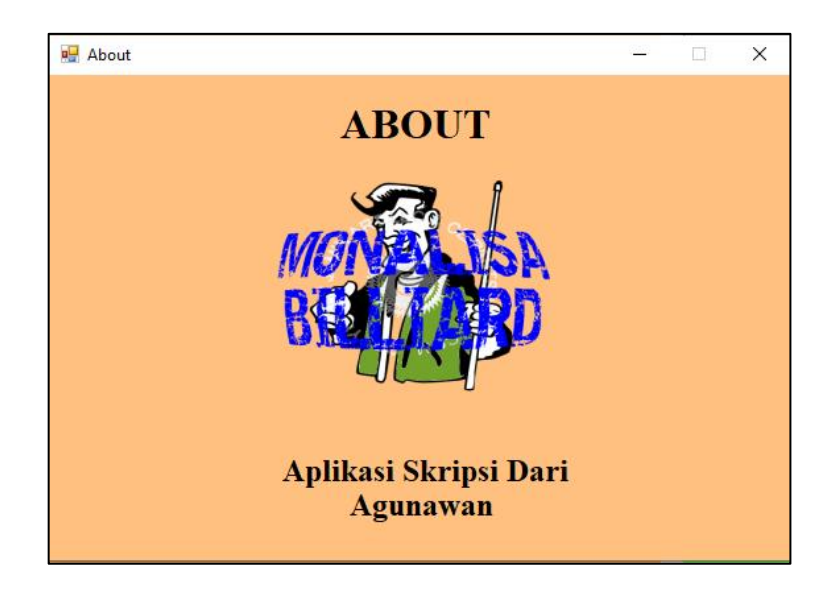

**Gambar 5.9 Halaman Menu** *About*

#### **5.1.10 Implementasi Halaman Menu** *File*

Pada halaman menu *file*, terdapat daftar *list* berupa "*save, refresh*, dan laporan". Halaman menu *file* merupakan halaman yang dimana *admin* mengelola hasil transaksi dari pemesanan waktu dan penjualan barang. Pada halaman menu *file* ini merupakan implementasi dari rancangan antarmuka (*interface*) halaman menu *file* pada gambar 4.18 dan halaman rancangan ada pada lampiran. Untuk lebih jelasnya, implementasi dapat dilihat pada gambar 5.10.

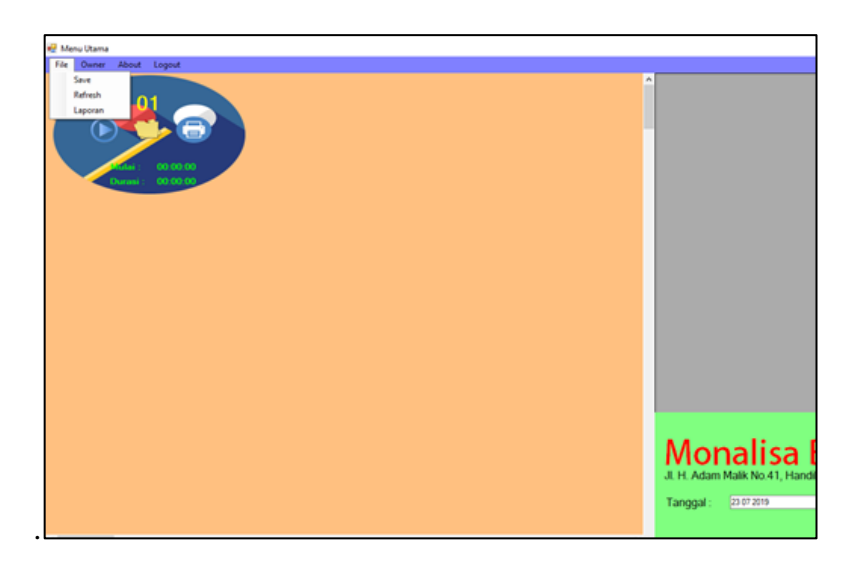

**Gambar 5.10 Halaman Menu** *File*

### **5.1.11 Implementasi Halaman Order Makanan dan Minuman**

Pada halaman order makanan dan minuman, *admin* dapat memilih atau menginput makanan dan minuman yang diinginkan pelanggan. Pada halaman menu order makanan dan minuman ini merupakan implementasi dari rancangan *antarmuka* (*interface*) halaman menu order makanan dan minuman pada gambar 4.19 dan halaman rancangan ada pada lampiran. Untuk lebih jelasnya, implementasi dapat dilihat pada gambar 5.11.

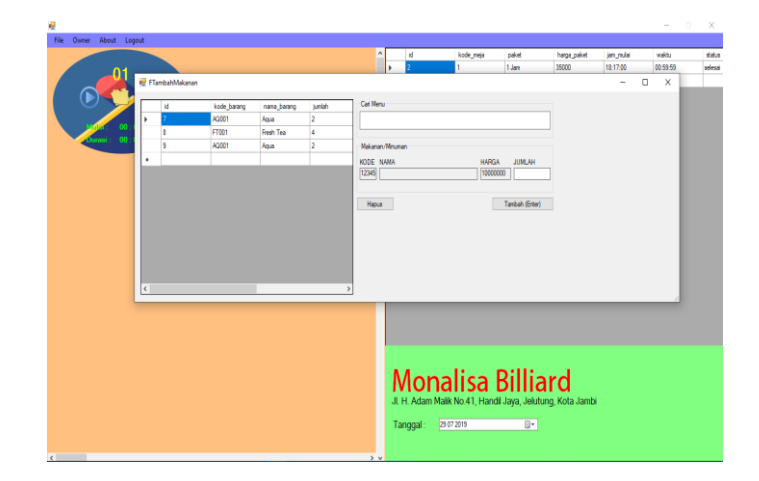

.

**Gambar 5.11 Halaman Menu Order Makanan dan Minuman**

## **5.1.12 Implementasi Halaman Daftar Paket**

Pada halaman daftar paket *admin* dapat memilih daftar paket jam main yang diinginkan pelanggan. Pada halaman daftar paket ini merupakan implementasi dari rancangan antarmuka (*interface*) halaman menu daftar paket pada gambar 4.20 dan halaman rancangan ada pada lampiran. Untuk lebih jelasnya, implementasi dapat dilihat pada gambar 5.12.

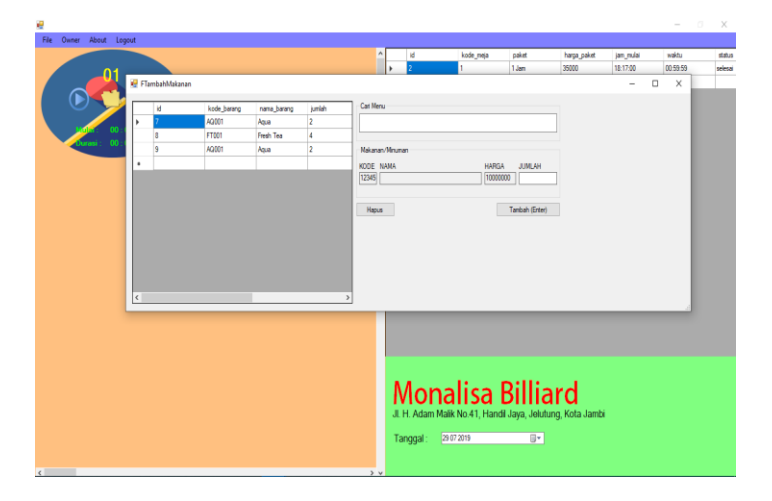

**Gambar 5.12 Halaman Daftar Paket**

# **5.2 PENGUJIAN SISTEM**

 Pada tahapan ini, dilakukan pengujian aplikasi ini menggunakan metode pengujian *black box*. Pengujian *black box* berfokus pada persyaratan fungsional perangkat lunak. Tahapan pengujian ini agar program yang dihasilkan telah sesuai dengan tujuan yang ingin dicapai dan untuk menghindari kesalahan kesalahan dalam program. Dari hasil pengujian tersebut dapat dilihat pada tabel 5.1

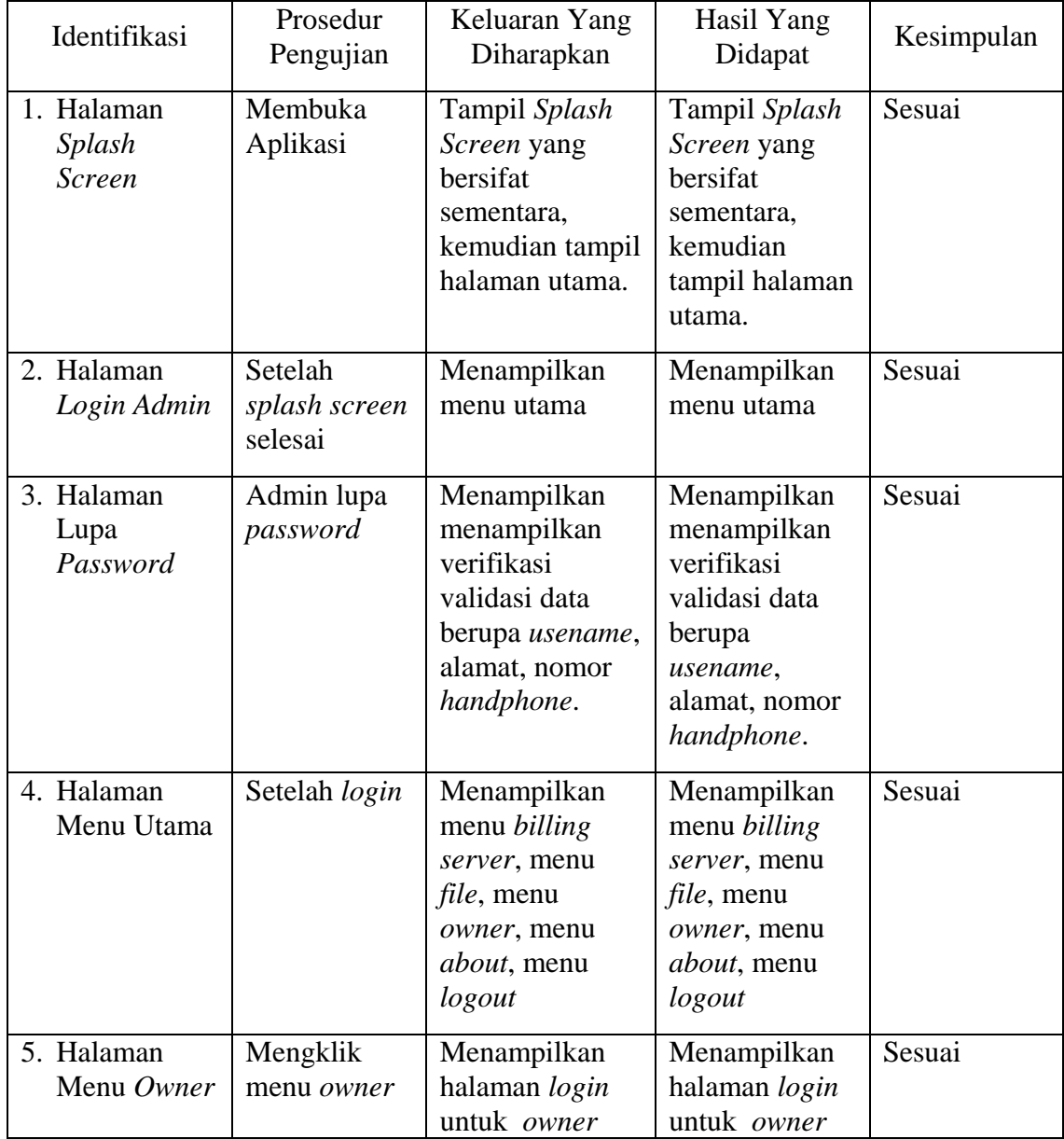

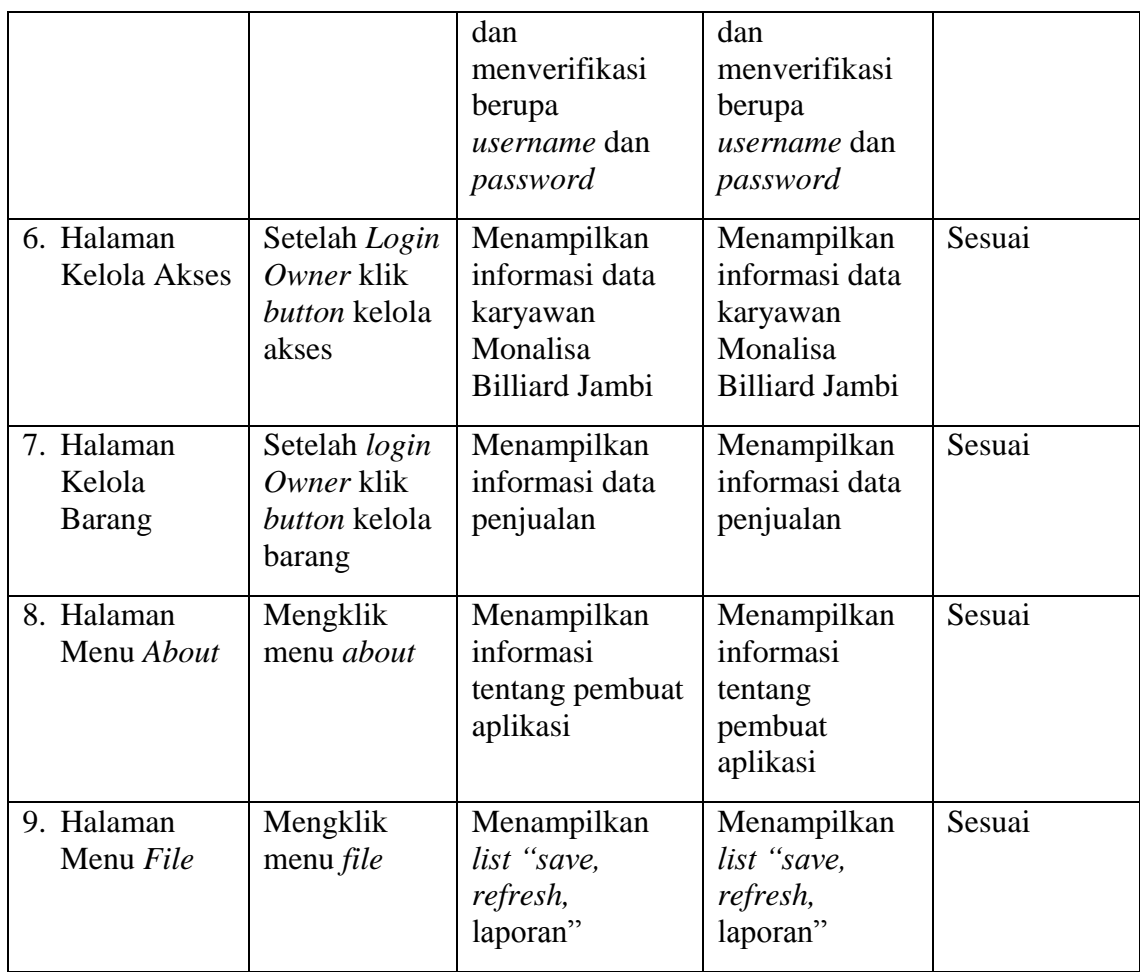

## **5.3 ANALISIS HASIL PROGRAM**

Berdasarkan pengujian terhadap aplikasi *Billing* Billiard Monalisa Jambi, maka didapatkan hasil evaluasi berdasarkan pengujian tersebut, yaitu:

## **5.3.1 Kelebihan Program**

 Sistem yang baru dirancang ini ada beberapa kelebihan yang dimilikinya yaitu :

1. Antarmuka (interface) yang didesain secara sederhana dengan tampilan yang *user friendly* dan tidak menggunakan desain layar yang berlebihan, sehingga terasa nyaman saat dilihat dan mudah dimengerti.

- 2. Memiliki fitur-fitur yang memudahkan *operator* dan *owner* dalam menggunakan aplikasi.
- 3. Dengan adanya sistem yang telah dibangun, pemesanan waktu meja billiard dalam penghidupan lampu meja billiard dapat dilakukan dengan otomatis.
- 4. Sistem dapat menghitung hasil total transaksi dari pelanggan.

# **5.3.2 Kekurangan Program**

Sistem yang baru dirancang ini ada beberapa kekurangan yang dimilikinya yaitu :

- 1. Sistem hanya bisa dijalankan dengan menggunakan jaringan internet.
- 2. Sistem ini hanya bisa diakses di *Sport Center* Monalisa Billiard Jambi.
- 3. Aplikasi ini hanya bisa berjalan di *dekstop* berupa laptop atau PC.